# **DVPEN01-SL**

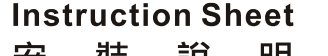

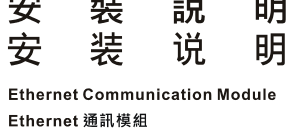

Fthernet 通讯模块

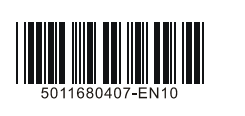

4 I/O module clip 5 Mounting hole for I/O module 6 Connection port for I/O module

 $\oslash$  RS-232 port 8 Ethernet RJ-485 port **9** DIN rail clip

#### **Functions**

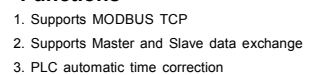

 **Product Profile & Outline** 

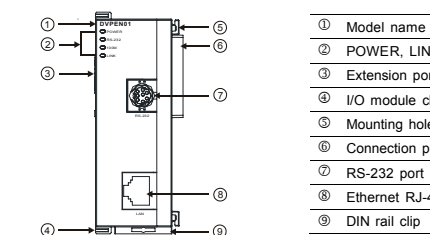

# **@ Specifications**

2 POWER, LINK, RS-232, 100M LED 3 Extension port to I/O module connection

# **O** Introduction

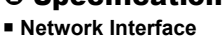

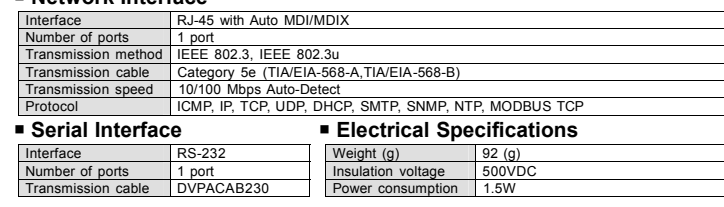

 $\mathbf 0$ 

**ENGLISH** 

# $\langle \cdot |$  Warning ......

- EN N DIPENOI-SL is an OPEN-TYPE device. It should be installed in a control cabinet free of airborne dust, humidity,<br>electric shock and vibration. To prevent non-maintenance staff from operating DIPENOI-SL, or to prevent a *with a safeguard. For example, the control cabinet in which DVPEN01-SL is installed can be unlocked with a*
- special tool or key.<br>EN A DO NOT connect AC power to any of 1/0 terminals, otherwise serious damage may occur. Please check all wiring<br>again before DVPEN01-SL is powered up. After DVPEN01-SL is disconnected, Do NOT touch a
- FR / DYPEN01-SL est un module OUVERT. Il doit être installé que dans une enceinte protectrice (boitier, armoire, etc.)<br>saine, dépourvue de poussière, d'humidité, de vibrations et hors d'atteinte des chocs électriques. La p
- ou un outil doivent être nécessaire pour ouvrir a protection).<br>
FR A le pas appliquer la tension secteur sur les bornes d'entrées/Sorties, ou l'appareil DYPEN01-SL pourra être<br>
endommagé. Merci de vérifier encore une fois

4. Supports e-mail function 5. RS-232/Ethernet configuration 6. Transmission speed: 10/100Mbps

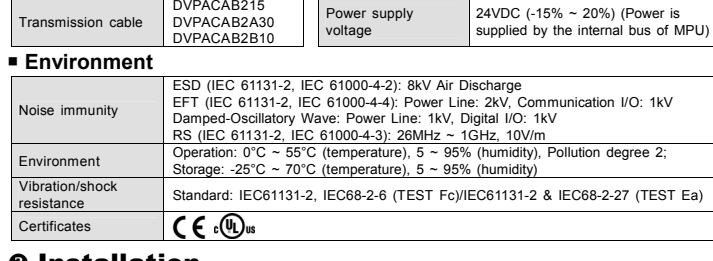

#### **0** Installation

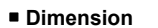

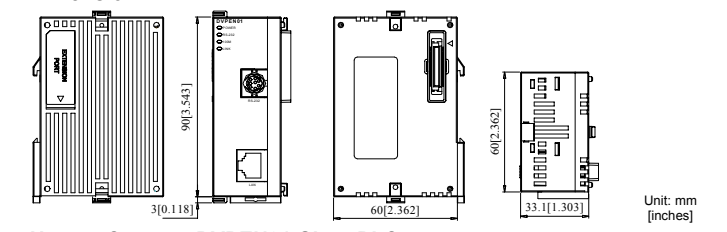

#### **How to Connect DVPEN01-SL to PLC**  1. Adjust the I/O module clip on the left side of the PLC.

2. Meet the I/O module port on the PLC with DVPEN01-SL and connect them as shown in [Figure1]. 3. Fasten the I/O module clip.

#### **Connect DVPEN01-SL to Other Modules**

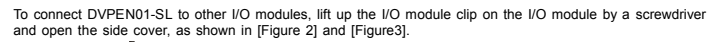

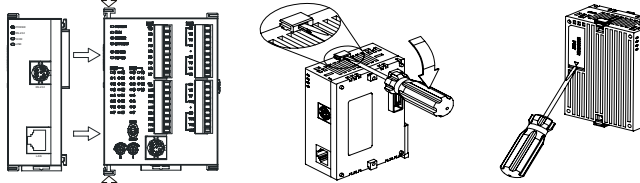

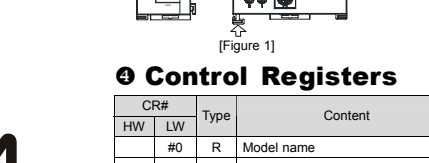

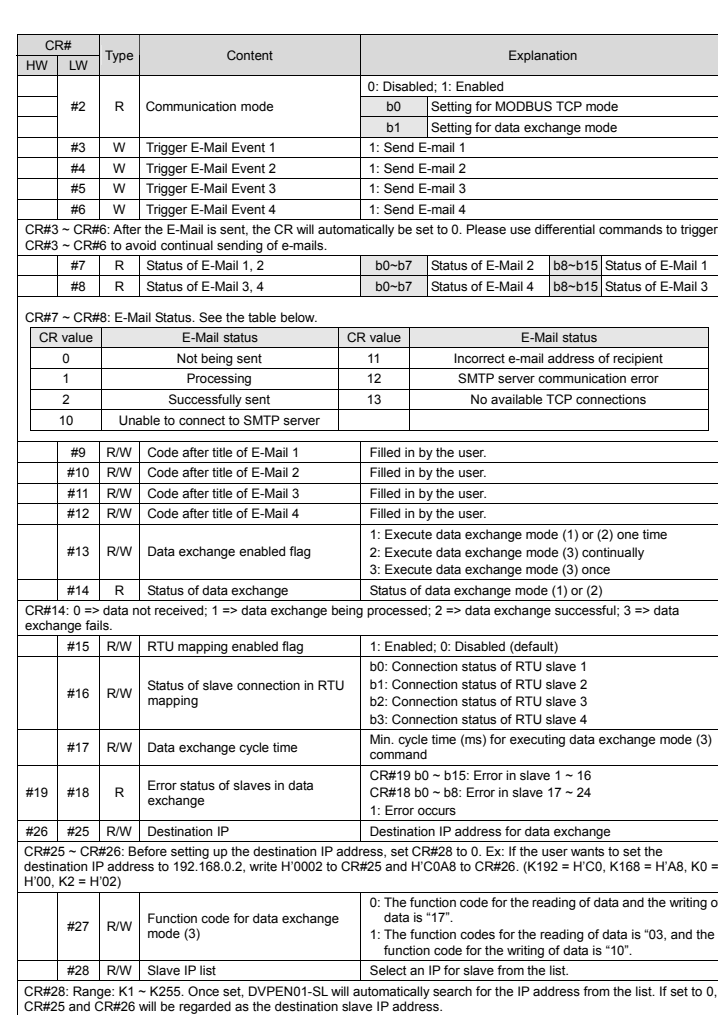

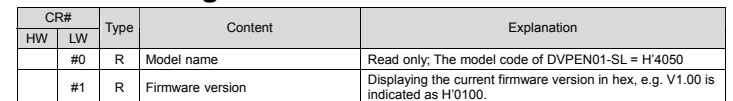

[Figure 3]

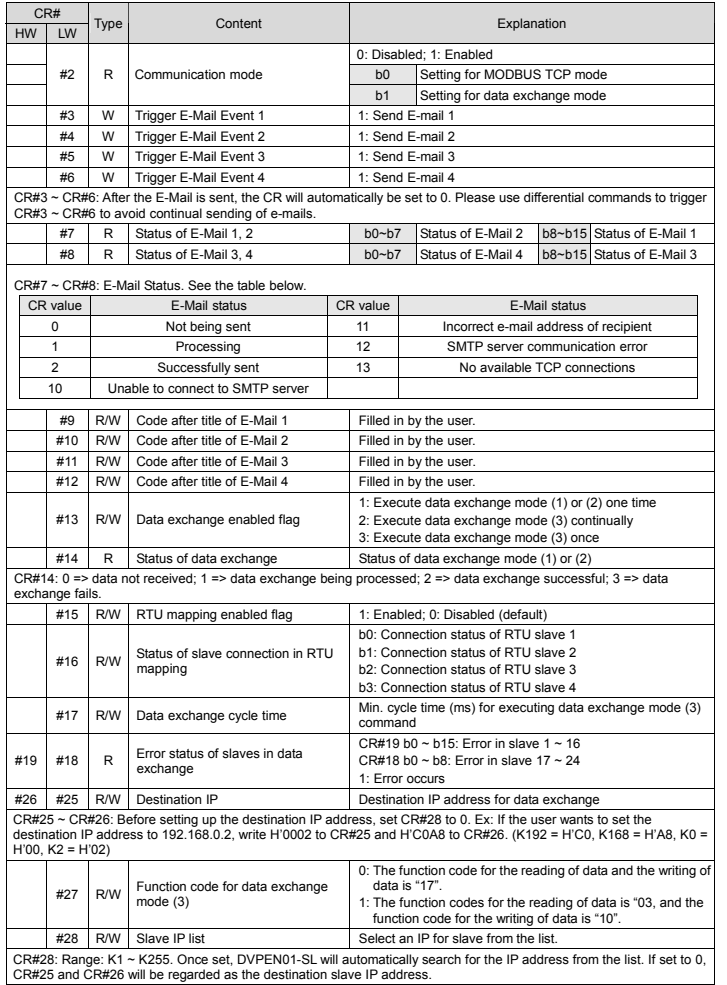

- 3 此安裝手冊只提供電氣規格、一般規格、安裝及配線等。詳細關於 DVPEN01-SL 所包含的網路協定內容,請 參閱相關的專業文章或書籍資料。
- ✔ 本機為開放型 (OPEN TYPE)機殼,因此使用者使用本機時,必須將之安裝於具防塵、防潮及免於電擊/衝擊 意外之外殼配線箱內。另必須具備保護措施(如:特殊之工具或鑰匙才可打開),防止非維護人員操作或意外 衝擊本體,造成危險及損壞,且請勿在上電時觸摸任何端子。
- ✔ 請務必仔細閱讀本使用手冊,並依照本手冊指示進行操作,以免造成產品受損,或導致人員受傷。

# **0** 產品簡介

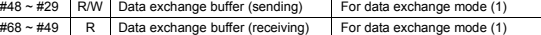

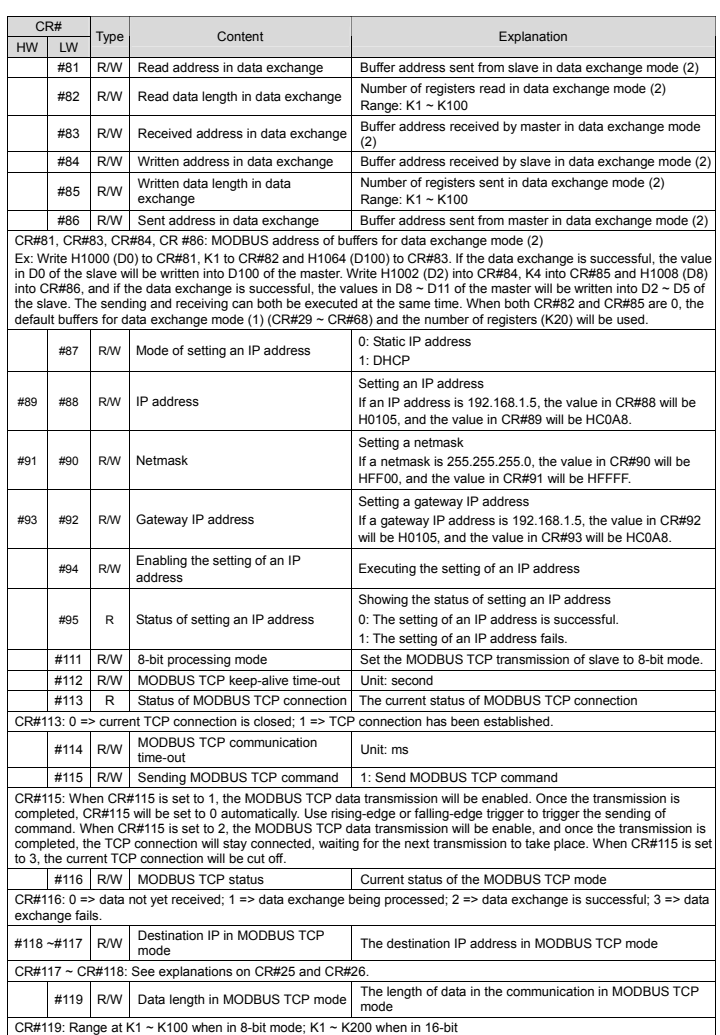

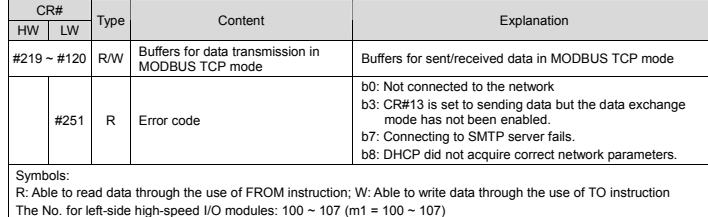

# **O LED Indicators & Troubleshooting**

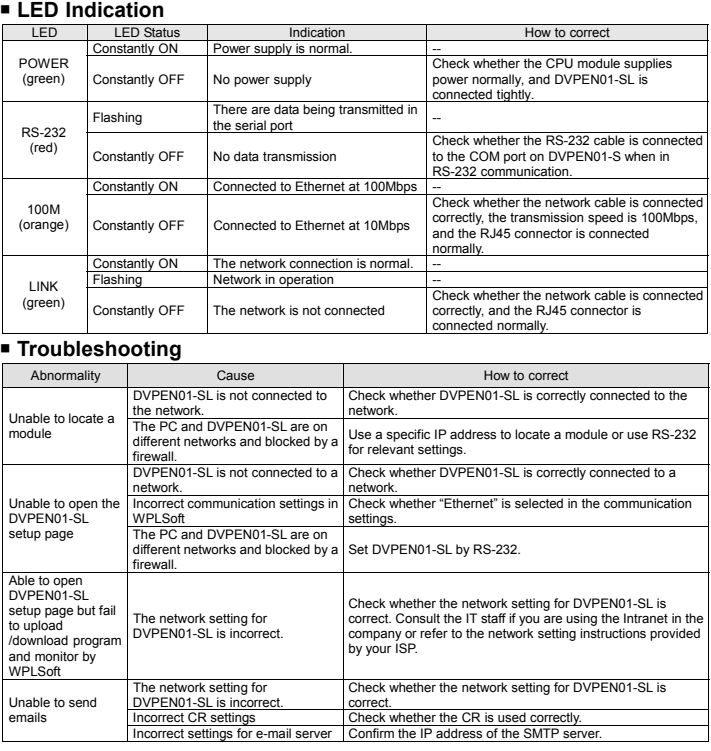

# **CA NELTA**

# **注意事項**

#### **功能特色**

- 1. 支援 MODBUS TCP 協定
- 2. 主站與從站間資料交換同步化 6. RS-232/Ethernet 組態設定
- 3. 自動校正 PLC 主機的萬年曆 6. 傳輸速率 10/100Mbps

#### ■ 產品外觀部位介紹

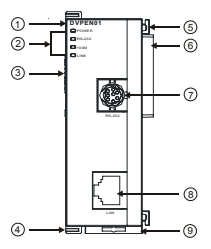

- 4. 發送電子郵件通知訊息
- 
- 

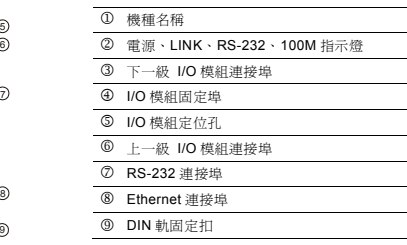

# **@ 功能規格**

# **網路介面**

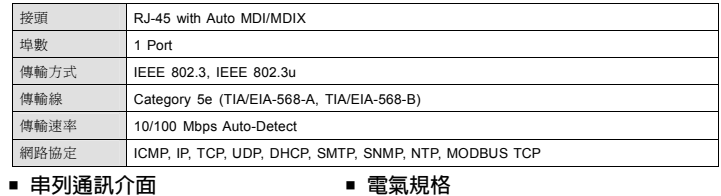

#### **串列通訊介面**

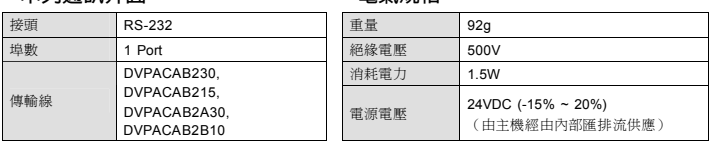

繁體中文

#### **環境規格**

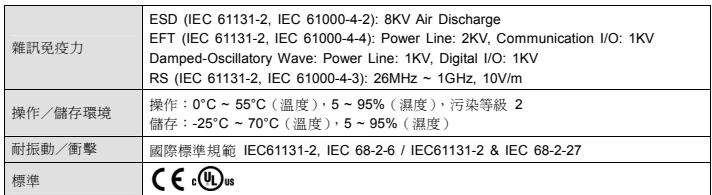

**❷ 安裝** 

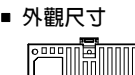

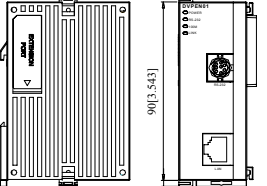

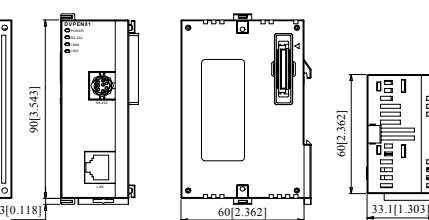

尺寸單位:mm

#### **PLC 主機與 DVPEN01-SL 結合**

1. 調整主機連接左側模組扣環。

2. 對準左側模組與主機連接埠,接著依照圖 1 所示方式將左側模組與主機結合。

3. 扣緊主機連接左側模組扣環。

# **下一級 I/O 模組與 DVPEN01-SL 結合**

與下一級左側模組連接安裝時,需使用螺絲起子將左側模組固定扣往上撥,並打開擴充側蓋,如圖 2 ~ 3 所示

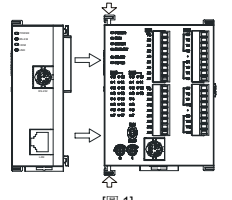

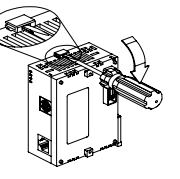

# [ **控制暫存器 CR**

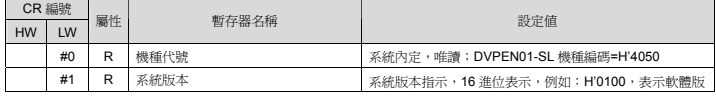

CR#81, CR#83, CR#84, CR#86:設定本機(主端)資料交換模式(2)傳送暫存區的 MODBUS 位址。 範例:CR#81 寫入 H1000(D0),CR#82 寫入 K1,CR#83 填入 H1064(D100);當資料交換執行成功時,會將從站 D0<br>的值寫入主機的 D100。CR#84 寫入 H1002 ( D2 ),CR#85 寫入 K4,CR#86 填入 H1008 ( D8 );當資料交換執行成功時,

會將本機(主端)D8~D11 的値寫入從端的 D2~D5。可以同時執行傳送與接收的功能。當 CR#82 和 CR#85 皆爲 0 時,則<br>會使用預設的資料交換模式(1)暫存區(CR#29~CR#68)及預設的暫存器個數(K20)。

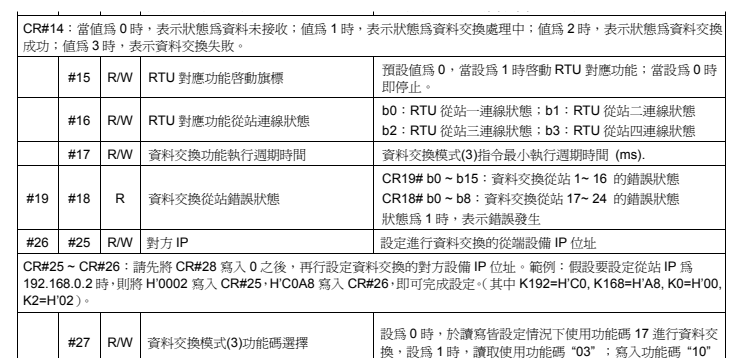

**#28 R/W** 從站 IP 列表選擇 <br>
由 IP 列表選擇從站 IP 地址

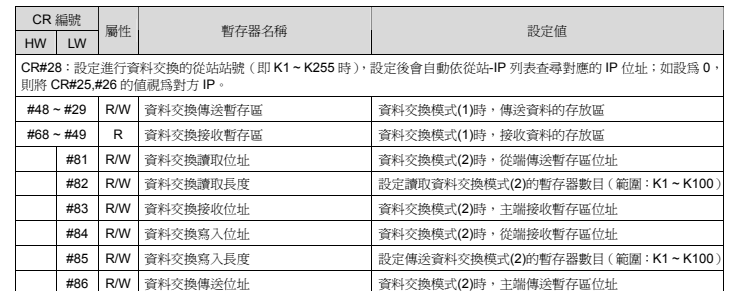

✔ 此安装手册只提供电气规格、一般规格、安装及 DVPEN01-SL 基本操作与设定,有关于 DVPEN01-SL 所包 含的网络协议内容,在此无详细的介绍,请读者参阅相关的专业文章或书籍资料。

- 3 本机为开放型(OPEN TYPE)机壳,因此使用者使用本机时,必须将之安装于具防尘、防潮及免于电击∕冲 击意外之外壳配线箱内。另必须具备保护措施(如:特殊之工具或钥匙才可打开),防止非维护人员操作或意 外冲击本体,造成危险及损坏,且请勿在上电时触摸任何端子。
- √ 请务必仔细阅读本使用手册,并依照本手册指示进行操作,以免造成产品受损,或导致人员受伤。

#### **0** 产品简介

- 功能特色
- 1. 支持 MODBUS TCP 协议
- 2. 主站与从站间数据交换同步化 5. RS-232/Ethernet 组态设置
- 3. 自动校正 PLC 主机的万年历

#### ■ 产品外观部位介绍

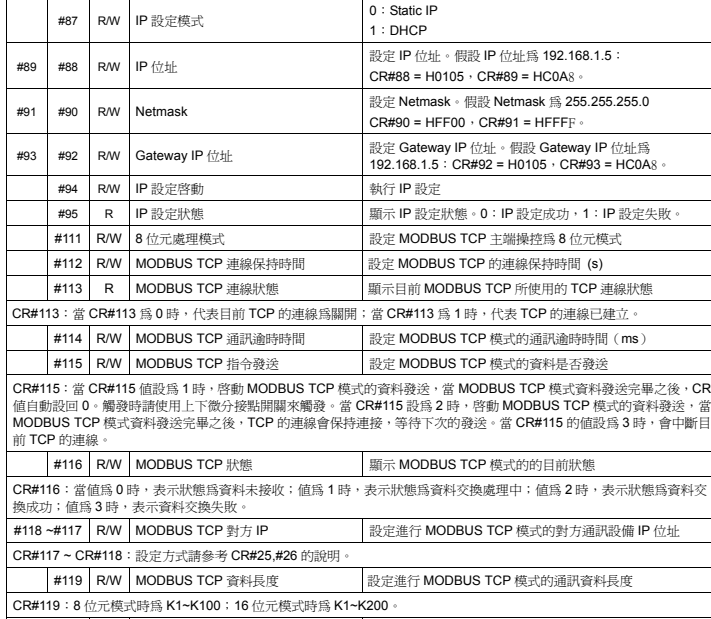

#219~#120 | R/W | MODBUS TCP 傳送 / 接收資料 │ MODBUS TCP 模式時,傳送 / 接收的資料存放區段

# *△* **注意事项**

CR 編號 HW LW

屬性

R 錯誤狀態

暫存器名稱 設定值

#251 R

b0:網路未連線

eseed<br>燈 常滅 無電源供應 檢查主機供電是否正常,DVPEN01-SL 是否結合緊密

b7:SMTP-Server 連線失敗 b8:DHCP 未取得正確的網路參數

b3:CR#13 設定為資料發送,但未啓動資料交換模式。

符號定義:R 表示可使用 FROM 指令讀取資料; W 表示可使用 TO 指令寫入資料。

左側高速特殊模組代碼使用範圍從 100 至 107 (m1=100~107)。 \ **LED 燈指示說明及故障排除**

**指示燈檢測** 

指示燈 指示燈狀態 指示 異常處置方法

常亮 電源供應正常 | 不需任何動作

POWER

**POWER 指示** 

閃爍 串列埠有資料傳輸中 不需任何動作

RS-232 指示燈 紅燈

100M 指示燈 | 橙燈

■ 故障排除

常滅 無資料傳輸 確認 RS-232 通訊時,RS-232 纜線是否已連接上通訊 埠。

常滅 Ethernet 傳輸速率為 10Mbps 檢查網路線是否正確連接,傳輸速率是否 1

常滅 未連接上網路 **1990年 市政 市政 未通**後查網路線是否正確連接, RJ45 接頭接觸是否正常

請檢查 DVPEN01-SL 是否正確連接到網路

常亮 Ethernet 傳輸速率為 100Mbps 不需任何動作

CR#25~CR#26:请先将 CR#28 写入 0 之后,再行设定数据交换的对方设备 IP 地址。范例:假设要设定从站 IP 为 192.168.0.2 时,则将 H'0002 写入 CR#25,H'C0A8 写入 CR#26,即可完成设定。(其中 K192=H'C0, K168=H'A8, K0=H'00,

默认值为 0, 当设为 1 时启动 RTU 对应功能; 当设为 0 时

常亮 網路連線正常 不需任何動作

網路運作中 不需任何動作

故障情況 故障原因 故障排除方法

DVPEN01-SL 未連接到網路上

DVPEN01-SL 未連接到網路上 請檢查 DVPEN01-SL 是否正確連接到網路

搜尋不到模組

設 WPLSoft 的通訊設定錯誤 請檢查 WPLSoft 的通訊設定是否為 Ethernet

<sup>相</sup><br>- 電腦與 DVPEN01-SL 在不同網 | 請使用指定 IP 尋找或使用 RS232 進行相關設定<br>- 路中,被網路防火牆隔阻。

與 DVPEN01-SL 在不同網 │ 請用 RS-232 方式來進行設定<br>,被網路防火牆隔阻。 │ 請用 RS-232 方式來進行設定

定頁

無法開啓 DVPEN01-SL

LINK 指示燈 | 綠燈 | 閃爍

電腦與 DVPEN01-SL 在不同網

可以使用開啟 DVPEN01-SL 設定頁面, 但無法使用 WPLSoft 上下 傳程式及監控

DVPEN01-SL 網路設定不正確

OVPEN01-SL 網路設定不正確

網路設定不正確 請檢查 DVPEN01-SL 網路設定是否正確

請檢查 DVPEN01-SL 網路設定是否正確。若在公司內部<br>網路‹Intranet﹚, 請洽公司 IT 人員。若在家用網路,請<br>參考網路服務提供廠商‹ISP﹚所提供的網路設定說明。

E-Mail 無法發送

 控制暫存器(CR)設定錯誤 請確認 CR 的使用是否正確 郵件伺服器設定錯誤 請確認 SMTP-Server 的 IP 位址

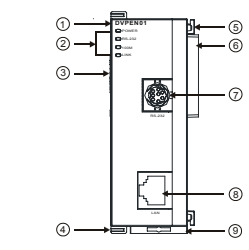

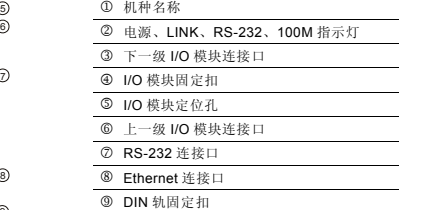

4. 发送电子邮件通知信息

6. 传输速率 10/100Mbps

# ❷ 功能规格

# **▪ 网路介面**

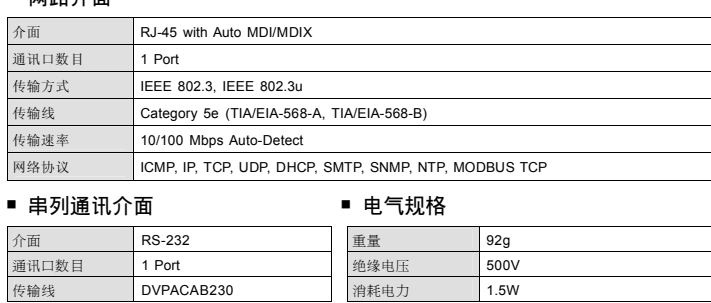

简体中文

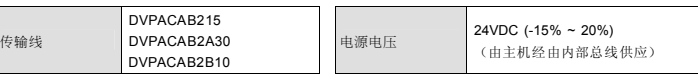

#### ■ 环境规格

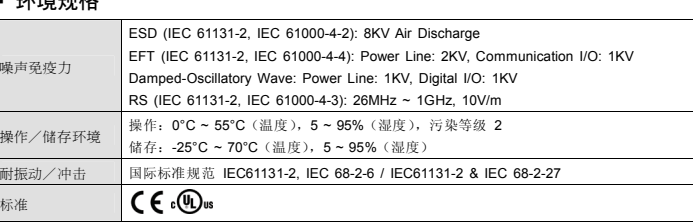

# **❸ 安装**

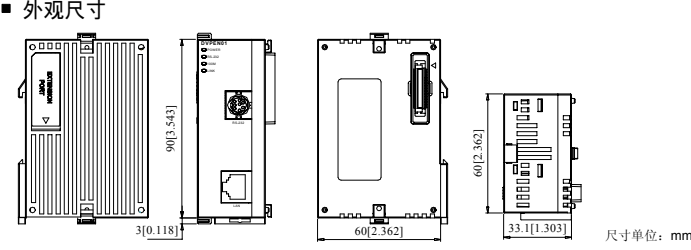

# ■ PLC 主机与 DVPEN01-SL 结合

- 1. 调整主机连接左侧模块扣环。
- 2. 对准左侧模块与主机连接口,接着依照图 <sup>1</sup> 所标方式将左侧模块与主机结合。
- 3. 扣紧主机连接左侧模块扣环

#### ■ 下一级 I/O 模组与 DVPEN01-SL 结合

与下一级左侧模块连接安装时,需使用螺丝起子将左侧模块固定扣往上拨,并打开扩展侧盖,如下图 2 ~ 3 所示。

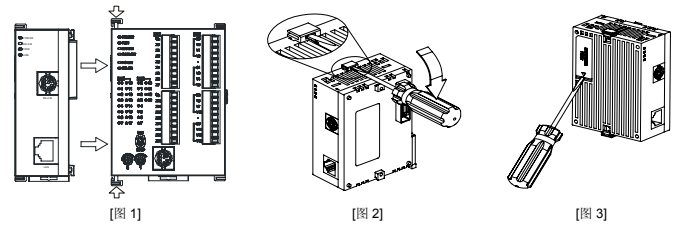

CR#14: 当值为 0 时,表示状态为资料未接收; 值为 1 时,表示状态为数据交换处理中; 值为 2 时,表示状态为数据交换

# [ **ଠטхጡ CR**

成功; 值为 3 时,表示数据交换失败。 #15 R/W RTU 对应功能启动旗标

**#17 R/W** 数据交换周期时间

#19 #18 R 数据交换从站错误状态

#26 #25 R/W 对方 IP

b0:RTU 从站一联机状态;b1:RTU 从站二联机状态 b2:RTU 从站三联机状态;b3:RTU 从站四联机状态

数据交换模式(3)指令最小周期时间 (ms).

CR19# b0 ~ b15: 数据交换从站 1~ 16 的错误状态 CR18# b0 ~ b8: 数据交换从站 17~ 24 的错误状态

设为0时,于读写皆设定情况下使用功能码 17 进行数据交

IP 设置进行数据交换的从端设备 IP 地址

状态为 1 时,表示错误发生

K2=H'02)。

#16 R/W RTU 对应功能从站联机状态

#27 R/W 数据交换模式(3)功能码选择

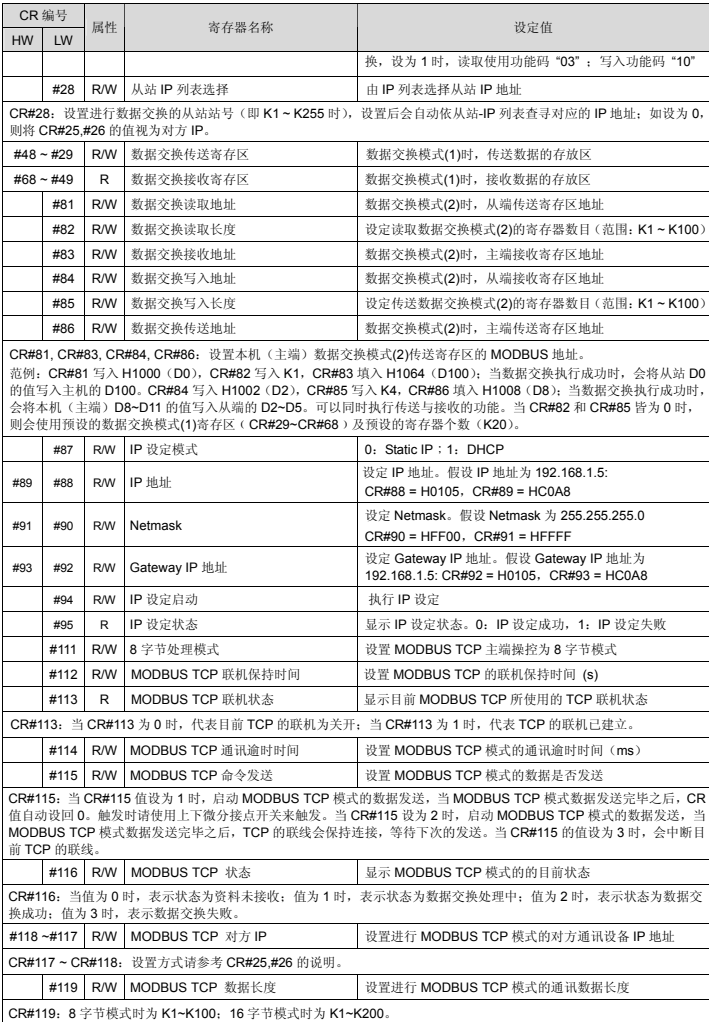

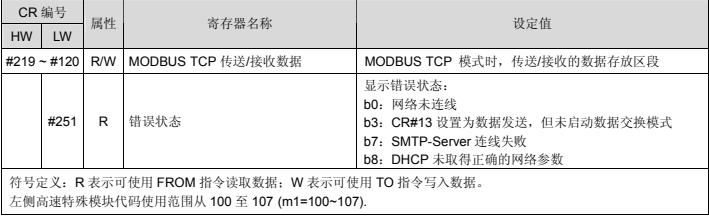

#### Pobrano z: https://sterowniki-plc.net/modul-ethernetowy-dvpen01-sl-delta-electronics